<span id="page-0-2"></span>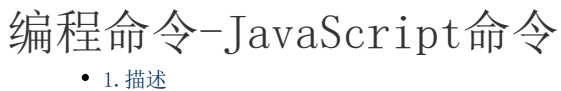

[2.JavaScript命令](#page-0-1)

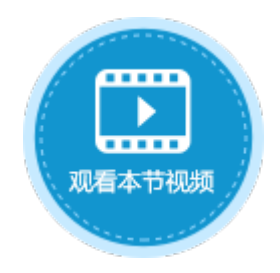

<span id="page-0-0"></span>**THE** 1.描述

活字格生成的是标准的Html5程序,作为开发性的平台,活字格提供了JavaScript编程接口。如果您对有特殊的业务需求,可使用提供的编 程接口实现。JavaScript API请参[见JavaScript API 索引](https://help.grapecity.com.cn/pages/viewpage.action?pageId=72364479)。

使用JavaScript命令,可执行设定的JavaScript代码。

图1 JavaScript命令

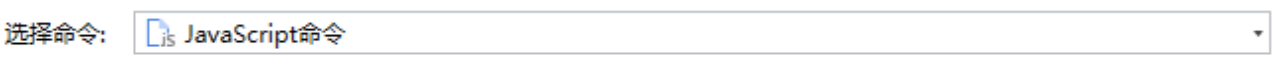

JavaScript: 打开 打开方式

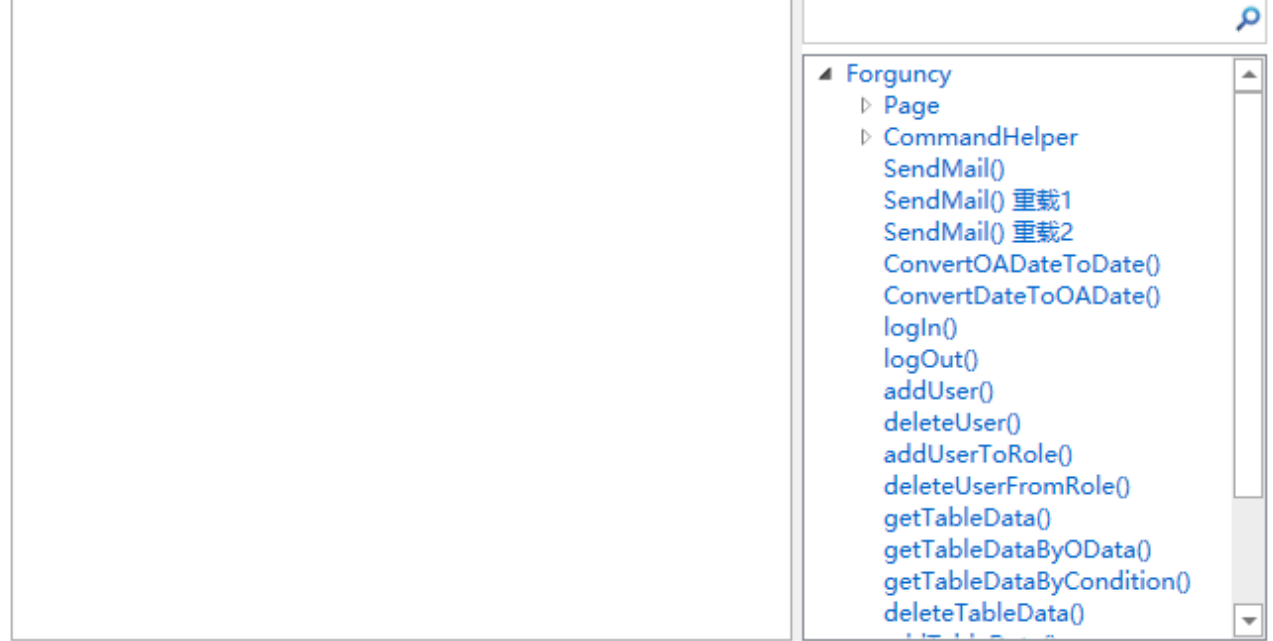

## <span id="page-0-1"></span>a Ti 2.JavaScript命令

在JavaScript命令的右侧,会列出活字格Page类和CommandHelper下的所有JavaScript API。将鼠标悬停到API上时,会显示API的详细信息及使用方法。双击API就会在JavaScript 命令文本框中插入一个 API。

JavaScript命令设置说明见表1。

表1 JavaScript命令设置说明

设置 说明

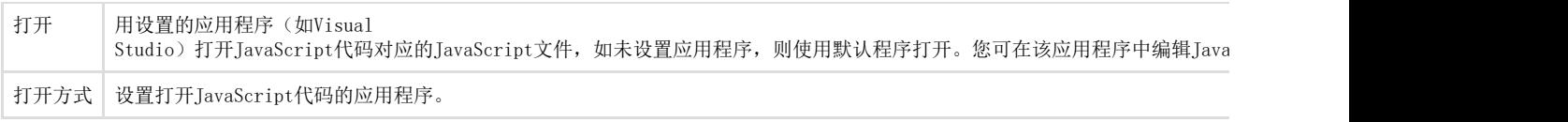

例如,在订单列表页面的查询按钮中,添加"JavaScript命令",编辑JavaScript代码如下:

var countcellValue=Forguncy.Page.getCell("count").getValue(); alert(""+countcellValue+"");

## 图2 设置JavaScript命令

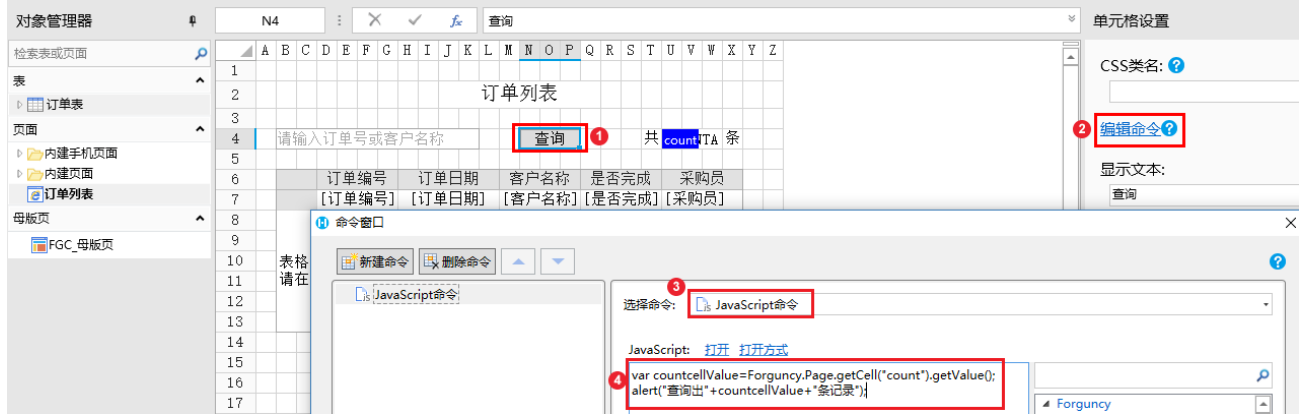

运行后,单击查询按钮,会弹出对话框,显示查询出的记录数。如下图所示。

## 图3 运行结果

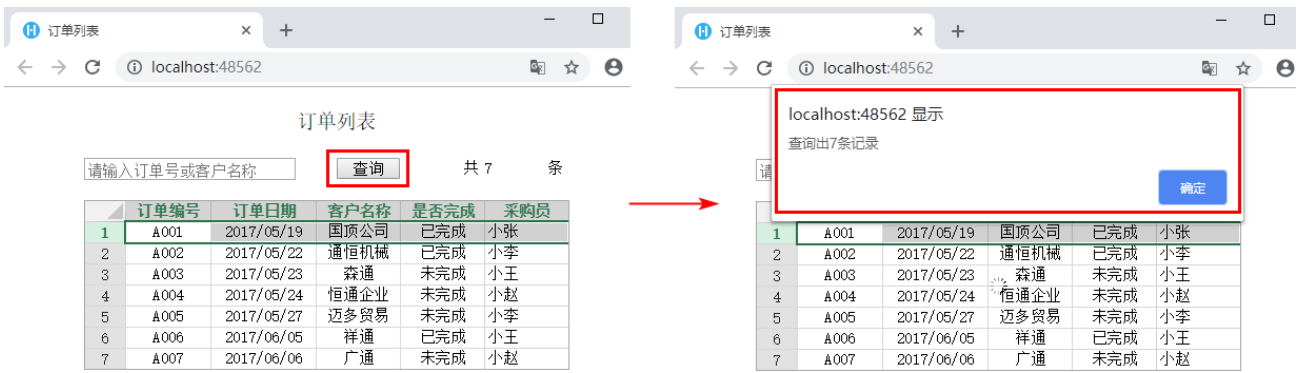

## [回到顶部](#page-0-2)